## **Repair Styles**

The **Repair Styles** function is used to highlight the [classes](https://docs.nomagic.com/display/MCM2022x/Class) you have applied the **[Set Defining Diagram](https://docs.nomagic.com/display/MCM2022x/Set+Defining+Diagram)** function to. The **Repair Styles** function will allow you to quickly see which classes have a [hyperlink](https://docs.nomagic.com/display/SYSMLP2022x/Defining+hyperlinks) attached. The **Repair Styles** function is also [customizable a](https://docs.nomagic.com/display/MCM2022x/Customizing+AutoStyler)nd allows you to change the color and any other default feature of **Repair Styles** there is to suit your purposes. Another aspect of the **Repair Styles** function is it displays the package names of the classes the function has been applied to.

## To use the **Repair Styles** function

- 1. Right click on the class.
- 2. Click **AutoStyler** > **Repair Styles.**

This will allow linked classes to be visibly identifiable by becoming grey and faded-out, although these colors can be customized.

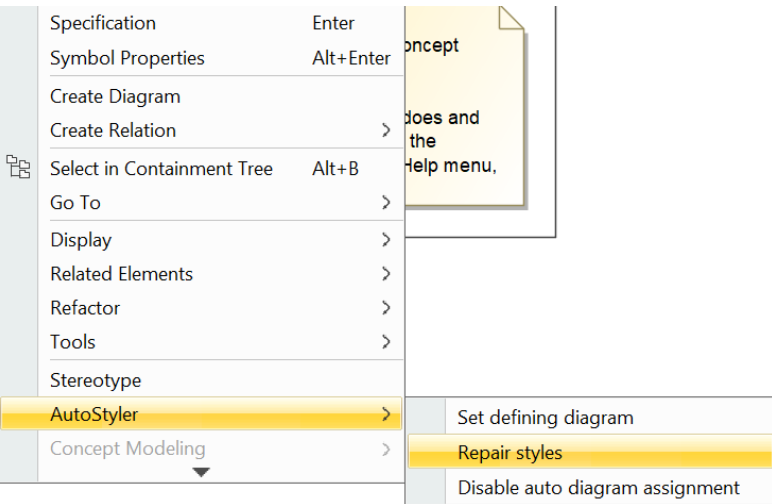

**Showing how to select the Repair Styles option.**